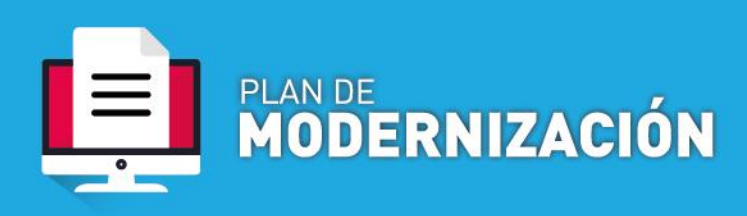

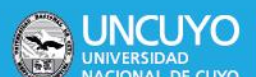

## **PAGO A PROVEEDORES SIN ORDEN DE COMPRA**

**Definición**: Proceso en el que por excepción y/o urgencia, y por no requerir del bien o servicio de forma cíclica o periódica, se adquiere un producto sin proceder mediante el Régimen Nacional de Contrataciones, y se solicita efectuar el pago total o parcial del mismo.

## Contenido mínimo obligatorio

- Nota Solicitando pago
- Factura
- Ficha de solicitud de alta de bienes patrimoniales emitida del sistema SIU DIAGUITA debidamente firmada por los responsables indicados- en caso de ser un bien inventariable-
- Otro según corresponda por el tipo de pago

## Procedimiento

1.- Solicitud de pago

**a. Dependencias que operan por Sistema de Expediente Electrónico COMDOC III:** generar un documento electrónico PAGO A PROVEEDORES. Indicar como Título: "**Solicitud pago factura N**° XXXXX-XXXXXXXX **por \$** XX de – **indicar razón social- CUIT N°** XX-XXXXXXXX-X.

Adjuntar la documentación correspondiente.

**b. Dependencias que NO operan por Sistema de Expediente Electrónico COMDOC III**: remitir vía mail de una cuenta oficial de quien autoriza el pago de la factura, al email [exp-elect-uncuyo@uncu.edu.ar,](mailto:exp-elect-uncuyo@uncu.edu.ar) con la documentación correspondiente, e indicar como asunto: "Solicitud pago factura N° XXXXX-XXXXXXXX por \$XX de – indicar razón social- CUIT N° XX-XXXXXXXX-X.

2.- Generación de Expediente Electrónico.

Mesa de Entradas genera el expediente electrónico en función del documento electrónico creado por el área solicitante Remite a la Secretaría de Gestión Económica y de Servicios, para su autorización.

3.- Autorización de pago por SGAES

SGAES controla y autoriza el pago al proveedor.

En COMDOC genera documento electrónico PAGO A PROVEEDORES en el que indica que autoriza el pago.

4.- Autorización CGCyP

CGCyP controla y autoriza el pago al proveedor.

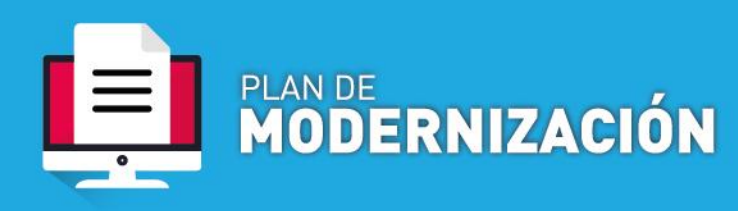

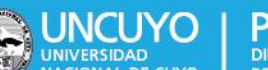

En COMDOC genera documento electrónico PAGO A PROVEEDORES en el que indica que autoriza el pago.

5.- Reserva e imputación presupuestaria:

La Dirección General de Presupuesto realiza la imputación presupuestaria.

En COMDOC genera documento electrónico PAGO A PROVEEDORES en el que se incluye NUP

6.- Dictamen legal

-Más de \$200.000 (PESOS DOSCIENTOS MIL) se incorpora al circuito administrativo de Expediente Electrónico la Dirección de Asuntos Legales del Rectorado para su dictamen

En COMDOC genera documento electrónico PAGO A PROVEEDORES en el que se incluye dictamen.

7.- Emisión de acto administrativo

La Dirección General de Despacho emite el acto administrativo en el que se reconoce como legítimo abono al proveedor por el bien o servicio adquirido.

8.- Liquidación

Dirección de Registros y Estados Contables efectúa los respectivos controles y realizar la liquidación al proveedor.

En COMDOC genera documento electrónico PAGO A PROVEEDORES en el que se incluye OP – orden de pago-

En caso de poseer bienes inventariables y previo a la liquidación pasa a la Dirección de Bienes Patrimoniales para que emita informe de alta de bien en el patrimonio universitario.

En COMDOC genera documento electrónico PAGO A PROVEEDORES en el que se incluye informe de alta de bien.

9.- Autorización de Pago

Dirección General de Contabilidad controla y autoriza el pago al proveedor.

En COMDOC genera documento electrónico PAGO A PROVEEDORES en el que indica que autoriza el pago.

10.- Pago

Dirección General de Tesorería hace efectivo el pago mediante transferencia bancaria.

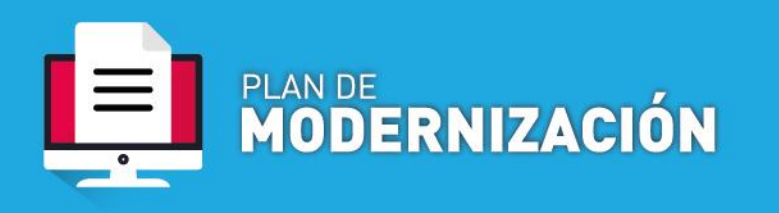

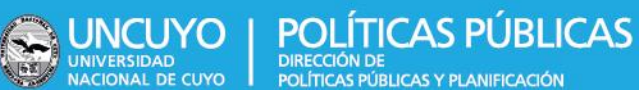

En COMDOC genera documento electrónico PAGO A PROVEEDORES en el que se agrega el recibo de pago y el comprobante de la transferencia bancaria.

## 11- Archivo

Departamento de Rendición de Cuentas es el encargado de efectuar el archivo de trámites concluidos.